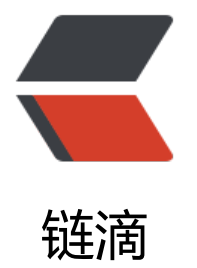

# 技嘉 Gigabyte 主板 [Z3](https://ld246.com)70HD3 安装 1080ti +ubuntu17.10+Cuda9.1+cudnn7+tensor flow

作者: xjtushilei

- 原文链接:https://ld246.com/article/1516631436503
- 来源网站: [链滴](https://ld246.com/member/xjtushilei)
- 许可协议:[署名-相同方式共享 4.0 国际 \(CC BY-SA 4.0\)](https://ld246.com/article/1516631436503)

版权声明: 可以任意转载, 转载时请标明文章原始出处-xjtushilei和作者信息: 石磊

## **背景**

主要就是遇到的各种坑,大家不要再范了。

● 技嘉的主板Z370HD3 不支持ubuntu16.04,安装过程中会报错,有ACPI error,google各种无解 官方售后不支持linux服务,因为这是家用消费级别的主板。

● 安装centos7.3,顺利安装,但是无线网卡不能正常运作,其他的操作系统cuda支持太可怜。

● ubuntu17.10, NVIDIA官网没有相关驱动, 只有17.04, 安装好后无线网卡无法使用, 同时Ubuntu 7.10有各种bug,在简单使用的情况下就发现了好多小bug,使用影响心情

● 最新版的tensorflow不支持cuda9.1, 目测3个月后才支持, 但是我们又不想安装旧版本cuda

## **过程**

省略掉一系列的坑,最终结论就是ubuntu17.10+cuda9.1+cudnn7+非官方tensorflow

#### **Ubuntu17.10**

正常安装就好啦。理论没什么大问题,由于安装了双系统,又不想在一个系统坏了的时候去折腾efi, 以采用了mbr方式的引导。

分区:200Gssd给了"/",1T的机械给了"/home"

#### **NVIDIA 显卡驱动**

在安装cuda之前,需要安装NVIDIA的驱动。主要就是注意版本号的问题

建议通过apt install 安装,省去好多麻烦,比如关闭核显的问题

首先添加源:

sudo add-apt-repository ppa:graphics-drivers/ppa sudo apt update

然后安装英伟达的驱动,注意版本号(和你下载的cuda版本对应上,见下方第一张图的版本号)

sudo apt install nvidia-387 nvidia-387-dev

测试安装成功没(部分机器可能需要重启)

nvidia-smi

成功的话出现框,显示的东西可能不一样

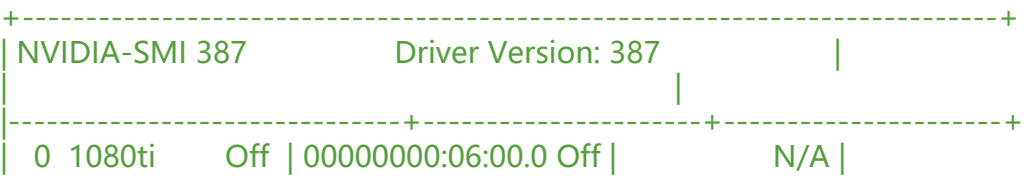

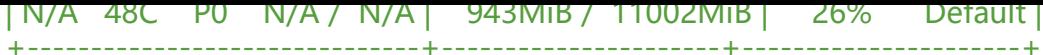

### **cuda9.1**

下载网站: https://developer.nvidia.com/cuda-downloads

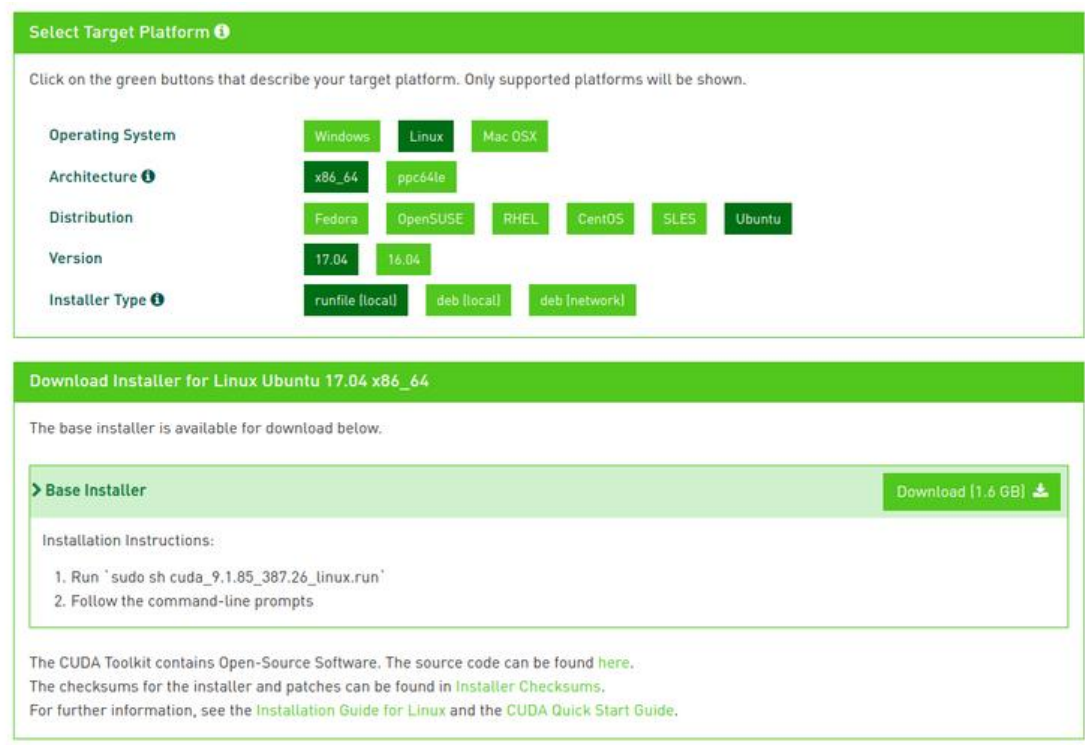

See the Release Notes and EULA.

然后需要安装c++等依赖包,确保gcc-v的版本在v6以上,当然,ubuntu17默认很高。

sudo apt-get install g++ freeglut3-dev build-essential libx11-dev libxmu-dev libxi-dev libglu1 mesa libglu1-mesa-dev

gcc -v

版本不对的话,自行升级

下载好安装包后

chmod +x cuda\_9.1.85\_387.26\_linux.run sudo ./cuda\_9.1.85\_387.26\_linux.run --override

这里有个坑,注意这几个选项,一定不要选错。y 和 **n** 要看准了哦。

You are attempting to install on an unsupported configuration. Do you wish to continue? y Install NVIDIA Accelerated Graphics Driver for Linux-x86\_64 387? n Install the CUDA 9.1 Toolkit? y Enter Toolkit Location [default location]

Do you want to install a symbolic link at /usr/local/cuda? y Install the CUDA 9.0 Samples? y Enter CUDA Samples Location [default location]

然后设置环境变量,注意位置,如果安装在/etc/profile中的话,会在好多情况下(比如python的virt alenv虚拟环境下),加载不到这个文件而报错,这里推荐配置到这里

在/etc/ld.so.conf中添加

include /etc/ld.so.conf.d/\*.conf

随意一个文件名:nvidia.conf 在文件夹 /etc/ld.so.conf.d/

添加CUDA 9库文件到LD\_LIBRARY\_PATH:

/usr/local/cuda/lib64 /usr/local/cuda/lib

然后执行 sudo ldconfig

当然了,如果你碰巧以上的方法不生效,没关系,你可以在你用户目录的'.bashrc'中或者/etc/profile 加

export LD\_LIBRARY\_PATH=\$LD\_LIBRARY\_PATH:/usr/local/cuda/lib64

#### **cudnn**

下载前需要注册,然后直接用官方文档里写的安装方法就好啦。

sudo cp cuda/include/cudnn.h /usr/local/cuda/include sudo cp cuda/lib64/libcudnn\* /usr/local/cuda/lib64 sudo chmod a+r /usr/local/cuda/include/cudnn.h /usr/local/cuda/lib64/libcudnn\*

#### **tensorflow**

下载这个人的, https://github.com/mind/wheels/releases, 这个哥们长期解决cuda版本问题, 值 信赖。

然后pip install \*.whl就好啦。

### 测试安装[成功没](https://github.com/mind/wheels/releases)

使用tensorflow官方推荐的程序

import tensorflow as tf hello = tf.constant('Hello, TensorFlow!') sess = tf.Session() print(sess.run(hello))

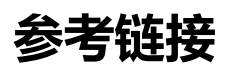

- https://askubuntu.com/questions/967332/how-can-i-install-cuda-9-on-ubuntu-17-10
- https://gist.github.com/wangruohui/df039f0dc434d6486f5d4d098aa52d07#creat-blacklistor-nouveau-drivehttps://b3logfile.com/e/f60f55b1de2b49b7b8646f18fe753f50.png